ALCS Advanced Data Training Course 5/11/2019

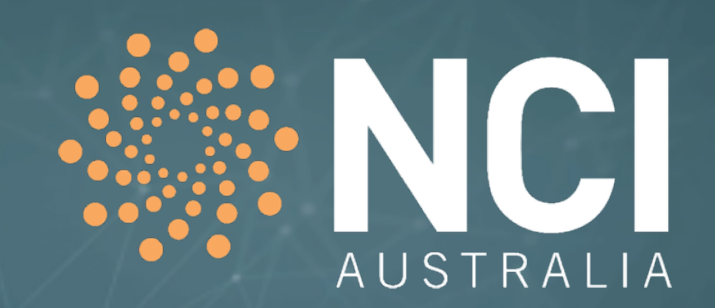

# Introduction to Pangeo Environment on Raijin/Gadi

# Rui Yang, Jingbo Wang, Nigel Rees

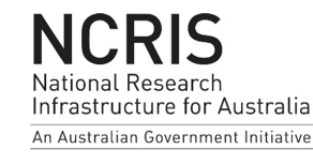

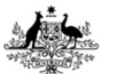

**Australian Government Australian Government Bureau of Meteorology** 

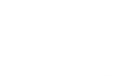

**Geoscience Australia** 

**Australian Government Australian Research Council** 

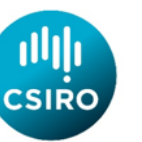

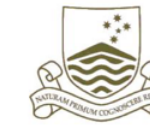

Australian National Jniversity

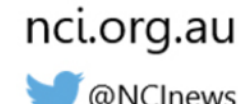

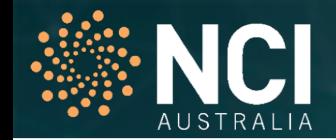

Pangeo is community that promotes open, reproducible, and scalable science. (NSF 2017 Sep - 2020 Aug)

This community provides

- **Documentation**
- Develops and maintains software
- Deploys computing infrastructure

Pangeo focuses on open source tools

- Xarray, Iris, Dask, Jupyter
- many other packages

software Computer infrastructure science

Goals:

- Foster collaboration around the open source scientific python ecosystem for ocean / atmosphere / land / climate science.
- Support the development with domain-specific geoscience packages.
- Improve scalability of these tools to handle petabyte-scale datasets on HPC and cloud platforms.

## Pangeo Architecture

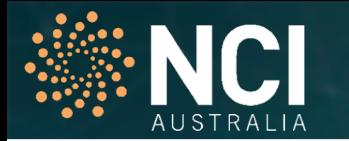

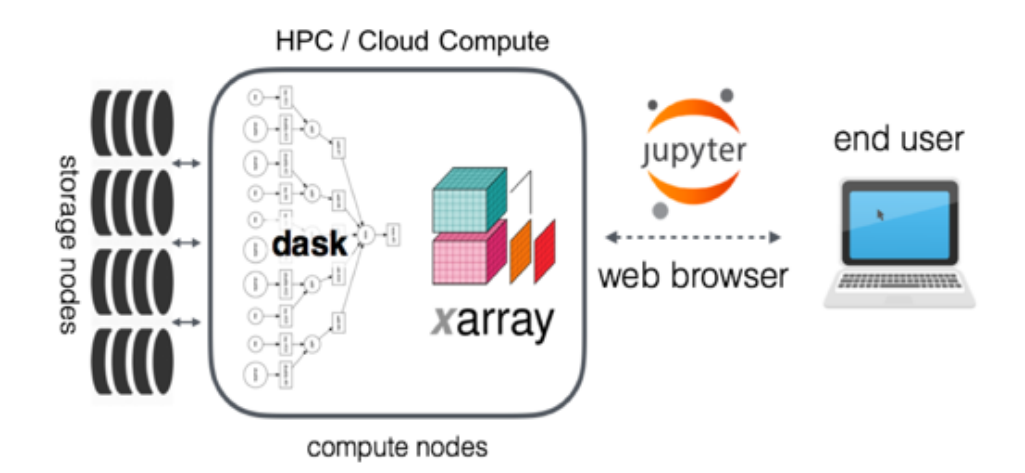

The key concepts and tools in the Pangeo ecosystem:

- Ability to use high-level data models (e.g. [Xarray\)](http://xarray.pydata.org/)
- Ability to leverage distributed parallel computing (e.g. [Dask\)](https://dask.pydata.org/) on HPC systems or on cloud computing systems
- Ability to work interactively (e.g. [Jupyter\)](https://jupyter.org/) or using batch processing

 $\odot$ 

 $BY$ 

(cc)

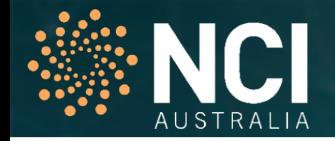

"Learning more about HPC and computing with big dataset" -- from pre-training survey

A supporting community where you can find documentation, use cases for reference.

We need suitable tools for big datasets in geosciences.

Open source tools ONLY

Multiple languages support - Jupyter can be configured to run Kernels in many different languages

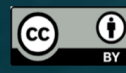

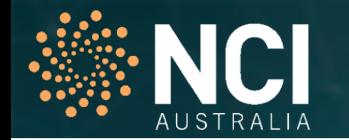

Pangeo is installed on Raijin/Gadi under /apps

Users need to install extra modules if they are not included in the official pangeo environment

- Instruction could be provided.
- additional package installation requirement can be submitted via [help@nci.org.au](mailto:help@nci.org.au)

NCI will update Pangeo versions on a quarterly basis

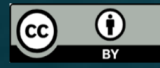

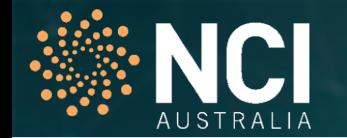

#### **Pangeo is not a replacement of VDI !**

Try Pangeo at Raijin/Gadi if your code

- can utilizes dask or xarray for parallel computing and data processing, and
- needs more resource such as CPU, memory and I/O throughouts.

Notice: Pangeo should be submitted to the queue system and it is recommended to request node based resources.

#### Don't waste your SUs!

NCI provides VDI

0

- to execute lightweight, serial/parallel jupyter notebook or python script without consuming SUs.
- to develop script for Pangeo environment.
- For more details of VDI, see <https://opus.nci.org.au/display/Help/VDI+User+Guide>

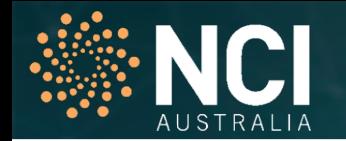

Tutorial: https://nci-data[training.readthedocs.io/en/latest/\\_notebook/general/Setup\\_Pangeo\\_environment.html](https://nci-data-training.readthedocs.io/en/latest/_notebook/general/Setup_Pangeo_environment.html)

Example and relevant files are available on /g/data/c25/public, you need to copy into your own directory first.

*>mkdir /g/data/c25/aaa777 >cp -r /g/data/c25/public/\* /g/data/c25/aaa777/ >cd /g/data/c25/aaa777*

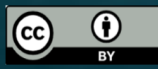

### Important Notes

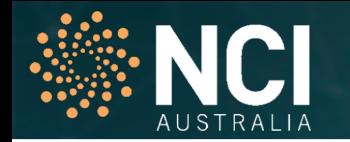

#### [ccc777@raijin4 ccc777]\$ more run ipynb job.sh #!/bin/bash #PBS -N pangeo test  $#PBS - P C25$ #PBS -q express #PBS -1 walltime=5:00:00 #PBS -1 ncpus=32 #PBS -1 mem=64GB #PBS -1 jobfs=100GB module load pangeo/2019.10 pangeo.ini.all.sh sleep infinity

- Make sure your project has enough ksu
- In the queue, normal is recommended if not urgent
- Walltime provide the limit of the job run, make sure you have enough walltime to run an computationally expensive job
- Watch for the new version of Pangeo in three months time
- ...

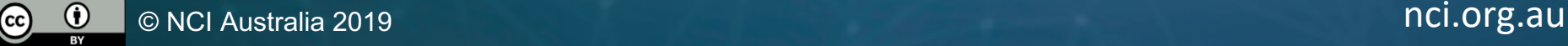

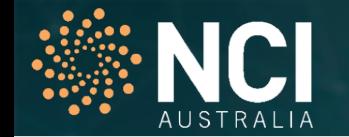

**Add those lines into your notebook or python script!!**

# start the dask client

**from dask.distributed import** Client,LocalCluster

client = Client(scheduler file='scheduler.json')

- … your work utilizing xarray&dask
- # stop the pbs job.
- ! pangeo.end.sh

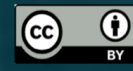

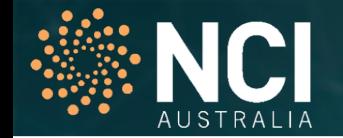

## **Install pangeo compatible modules at Raijin/Gadi**

Step 1. Load pangeo module

bash-4.1\$ module load pangeo/2019.10 bash-4.1\$ source \${PANGEO\_ROOT}/etc/profile.d/conda.sh bash-4.1\$ conda activate pangeo

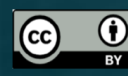

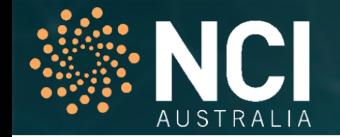

## **Module deepgraph is unavailable from the default pangeo**

(pangeo) bash-4.1\$ python

Python 3.7.3 | packaged by conda-forge | (default, Jul 1 2019, 21:52:21)

[GCC 7.3.0] :: Anaconda, Inc. on linux

Type "help", "copyright", "credits" or "license" for more information.

>>> import deepgraph

Traceback (most recent call last):

File "<stdin>", line 1, in <module>

ModuleNotFoundError: No module named 'deepgraph'

>>> exit()

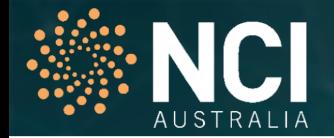

## **Install deepgraph to user's own directory**

#### **(pangeo) bash-4.1\$ pip install --install-option="--prefix=YOUR\_OWN\_DIRECTORY" deepgraph**

/apps/pangeo/2019.10/envs/pangeo/lib/python3.7/site-packages/pip/\_internal/commands/install.py:243: UserWarning: Disabling all use of wheels due to the use of --build-options / --global-options / --install-options.

cmdoptions.check\_install\_build\_global(options)

Collecting deepgraph

[Downloading https://files.pythonhosted.org/packages/fc/3e/4a34a5316a5f886b8d7a6787c24852d9e5a5ef00b4ec6af0736f681a3a58/DeepGraph-](https://files.pythonhosted.org/packages/fc/3e/4a34a5316a5f886b8d7a6787c24852d9e5a5ef00b4ec6af0736f681a3a58/DeepGraph-0.2.2.tar.gz)0.2.2.tar.gz (160kB)

|████████████████████████████████| 163kB 4.7MB/s

Requirement already satisfied: numpy>=1.6 in /apps/pangeo/2019.10/envs/pangeo/lib/python3.7/site-packages (from deepgraph) (1.17.2) Requirement already satisfied: pandas>=0.17.0 in /apps/pangeo/2019.10/envs/pangeo/lib/python3.7/site-packages (from deepgraph) (0.25.1) Requirement already satisfied: python-dateutil>=2.6.1 in /apps/pangeo/2019.10/envs/pangeo/lib/python3.7/site-packages (from pandas>=0.17.0- >deepgraph) (2.8.0)

Requirement already satisfied: pytz>=2017.2 in /apps/pangeo/2019.10/envs/pangeo/lib/python3.7/site-packages (from pandas>=0.17.0->deepgraph) (2019.2)

Requirement already satisfied: six>=1.5 in /apps/pangeo/2019.10/envs/pangeo/lib/python3.7/site-packages (from python-dateutil>=2.6.1-

>pandas>=0.17.0->deepgraph) (1.12.0)

Skipping bdist wheel for deepgraph, due to binaries being disabled for it.

Installing collected packages: deepgraph

Running setup.py install for deepgraph ... done

Successfully installed deepgraph

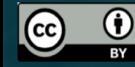

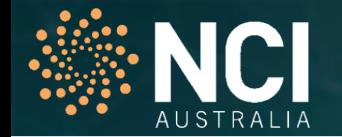

### **Setup environment of deepgraph**

(pangeo) bash-4.1\$ export PYTHONPATH=\$PYTHONPATH:YOUR\_OWN\_DIRECTORY/lib/python3.7/site-packages

### **Validate deepgraph installation**

(pangeo) bash-4.1\$ python Python 3.7.3 | packaged by conda-forge | (default, Jul 1 2019, 21:52:21) [GCC 7.3.0] :: Anaconda, Inc. on linux Type "help", "copyright", "credits" or "license" for more information. >>> import deepgraph >>> exit()

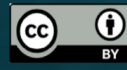